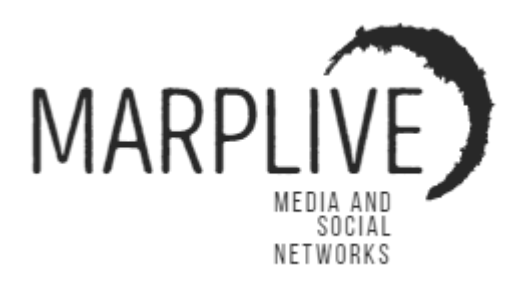

# Rady a tipy

- **1. Jak správně prezentovat vlastní firmu.**
- **2. Jakou prezentaci mohu vytvořit v aplikaci MarpLive**
- **3. Jaká je cenová politika v aplikaci MarpLive?**
- **4. Jak správně nastavit vlastní prezentaci v aplikaci MarpLive**
- **5. Jak mohu zvýraznit vlastní firmu, výrobek, nebo službu v aplikaci Marplive**

**1. Jak správně prezentovat vlastní firmu.**

Nastavení vlastního Firemního účtu v aplikaci MarpLive, je zcela jednoduché.

a) Je zapotřebí, abyste správně definovali oblasti Vašich zájmů v sekci "Hlavní zaměření firmy" a také v sekci "Vedlejší zaměření firmy" ve Vašem firemním profilu.

---------------------------------------------------------------------------------------

- b) Zaměření firmy vždy vyplňujete již v registraci, ale kdykoliv ho můžete změnit v menu "Moje **firma – Karta služeb**". Použijte tlačítko "**Upravit**" pro nastavení dle Vašich představ.
- c) Je zapotřebí správně vyplnit adresu provozovny, snažte se vložit adresu, kde přesně nabízíte vlastní službu, nebo kde má sídlo Vaše firma pro jednoznačnou identifikaci, která zabezpečí vyšší marketingový účinek profilu.
- d) Dle adresy a zaměření firmy prezentujeme Vaše služby nebo produkty uživatelům tak, aby se jim zobrazovaly nabídky nejblíže jejich bydlišti nebo místu, kde se právě nacházejí.

#### **Správné nastavení loga a nastavení obrázku.**

- a) Logo prezentujeme u všech příspěvků, které vložíte jako firma do aplikace Marplive.
- b) Obrázek vždy zobrazujeme, když jeden z uživatelů vloží příspěvek na stránku My Story a označí Vaši firmu. Tento obrázek můžete měnit dle potřeb na prezentaci produktu, domény, služby, vše, co pro vás bude nejideálnější pro získání zákazníka a následný prodej.

Uživatelé mohou být přesměrování z aplikace Marplive na webovou stránku Vaší firmy, v případě zájmu o Vámi nabízenou službu nebo produkty. Tato služba je zpoplatněna, je tedy zapotřebí aby Vaše firma měla vždy alespoň minimální finanční prostředky na účtu MarpLive.

V případě, kdy nebude mít firma finanční prostředky na účtu Marplive, uživatel bude převeden na konkurenční firmu a vy ztrácíte potenciálního zákazníka.

O této skutečnosti vás budeme vždy informovat, tak aby k nim docházelo co nejméně.

---------------------------------------------------------------------------------------

#### **2. Jakou prezentaci mohu vytvořit v aplikaci MarpLive**

- 1. Textová Reklama
- 2. Bannerová Reklama
- 3. Video Reklama
- 4. Dotazníky
- 5. VIP Reklama
- 6. Easy Profi
- 7. My Play Propagace

---------------------------------------------------------------------------------------

### **3. Jaká je cenová politika v aplikaci MarpLive?**

Aplikace MarpLive je zcela bezplatná, neplatí se žádné paušální poplatky, ani poplatky za zobrazování. V aplikaci Marplive se hradí faktické úkony. Například za zprostředkování kontaktu, převedení uživatele na webovou stránku Vaší firmy, zobrazení karty služeb Vaší firmy, udělení statusu "**Se mi líbí**" na My Play propagaci, ohodnocení Vaší textové, bannerové, video reklamy nebo dotazníku uživatelem aplikace MarpLive.

Pouze "Prezentace VIP reklama" se hradí za jednotlivá zobrazení. Tuto prezentaci musíte nejdříve vytvořit a potvrdit.

---------------------------------------------------------------------------------------

#### **4. Jak správně nastavit vlastní prezentaci v aplikaci MarpLive**

V případě vytváření prezentací:

- 1. Textová Reklama
- 2. Bannerová Reklama
- 3. Video Reklama
- 4. Dotazníky
- 5. VIP Reklama
- 6. Easy Profi
- 7. My Play Propagace, je nutné vědět že:

vždy nastavíte vlastní prezentaci dle svých představ, zvolíte celkový počet zobrazení a spustíte prezentaci. Z účtu vám bude stržen celý budget za nastavenou prezentaci, je tedy zapotřebí, abyste měli dostatečné finanční prostředky v účtu aplikace MarpLive.

- a) Částka, odpovídají cenové politice dle "**Ceníku Marplive**" Vám bude stržena z Vašeho Provozního účtu. Kdykoliv můžete tuto prezentaci zastavit, v menu "Moje firma-Probíhající **reklamy**" a Vaše prostředky za zbývající ohodnocení, které nebyly vyčerpány, Vám budou vráceny zpět na Provozní účet v aplikaci Marplive.
- b) To samé platí i při vytvoření prezentace s časovým intervalem nebo tam, kde zvolíte datum ukončení prezentace.
- c) Nebude-li vyčerpán celý Vámi nastavený reklamní budget, bude Vám zbývající částka vrácena na Provozní účet MarpLive.

---------------------------------------------------------------------------------------

## **5. Jak mohu zvýraznit vlastní firmu, výrobek nebo službu v aplikaci Marplive**

- a) Hlavním nástrojem pro zvýraznění Vaší firmy v aplikaci Marplive je "Easy profi". Navýšením ceny za zobrazení Vaší firmy posunete vaši firmu na přední stránky ve vyhledávání služeb a produktů. Další možností zvýraznění Vaší prezentace a nabídky, naleznete ihned při jejím zadávání.
- b) V menu "Vlož reklamu", navýšením minimální částky. Vždy zobrazujeme minimální platbu za ohodnocení, pokud zvýšíte tuto částku, bude Vaše prezentace nebo nabídka zobrazována mezi prvními dle částky kterou zvolíte.

❖ Platí od 1.1.2021

------------------------------------------------------------------------------------------------------------------

<sup>❖</sup> Provozovatel aplikace Marplive Provozovatel aplikace Marplive si vyhrazuje právo změn, zavazuje se však oznámit každou změnu všem uživatelům aplikace Marplive nejpozději 3 měsíce před provedením změn.